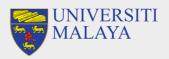

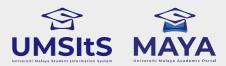

# MAYA PORTAL ACADEMIC SESSION 2022/2023

## NEW STUDENTS (UNDERGRADUATE) SELF-ENROLMENT & MODULE REGISTRATION

## PART 1: SELF-ENROLMENT

#### SELF-ENROL

- Log-in to maya.um.edu.my
- $\cdot$  Use the given/MAYA username & password
- Go to Admission menu & click the Self-Enrolment button
- · Confirm all on the checklist given
- Confirm Self-Enrolment

## **3rd October 2022 – 14th October 2022**

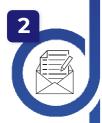

#### **CREATE SISWAMAIL**

- Go to siswa.um.edu.my
- Click New Registration & follow the instructions accordingly
- Activation of siswamail account will take 5 60 minutes

## **PART 2: MODULE REGISTRATION**

#### LOG-IN TO MAYA WITH SISWAMAIL CREDENTIALS

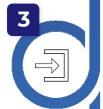

- Log-in to maya.um.edu.my
- Username: Siswamail\_username@perdana.um.edu.my
  Password : Siswamail password
- Click Enrolment tab

## SELECT SPECIALISATION

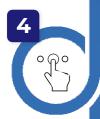

- $\cdot$  Select & confirm programme specialisation
- $\cdot$  Only applicable for selected programme (Please refer to your faculty)
- Programme without specialisation proceed to step 5
- The chosen specialisation will be approved by faculty admin before module(s) registration begins

## UPDATE PERSONAL DETAILS

- Click 'UPDATE PROFILE' button
- Fill-in all required compulsory details

## **MODULE(S) REGISTRATION**

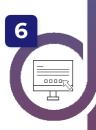

- Select & register module(s) based on programme structures / programme (DIET)
- Maximum credit hours registered will be capped automatically by the system (maximum of 22 credit hours)
- Add/drop(s) of module(s) can be done during registration week. However, students are not allowed to Add/Drop any module once registration is confirmed within the stipulated dates

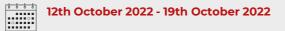

### **GENERATE PRE-INVOICE & REGISTRATION ACTIVATION**

- $\cdot\,$  Click 'GENERATE' and pre-invoice tuition fees will appear
- $\cdot$  Click 'ACTIVATE' to complete your registration activation
- Click either 'PAY NOW' / 'PAY LATER' to proceed your tuition fees payment

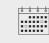

Please refer to Step 6 for registration dates

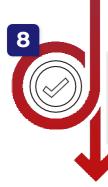

## **COMPLETED MODULE(S) REGISTRATION**

- Your status will update as Active Student (AK)
- UMSpectrum will display your registered module(s) after 24 hours once registration is complete

### **IMPORTANT NOTES:**

- 1. Modules refers to subject of a particular student programme.
- 2. Siswamail refers to UM student mail account.

FOR MORE INFORMATION:

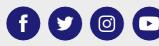

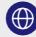